## q?。胴縁にベースPLを取りつけたい! おんしょう ベースマスターで登録し、コーナーピースで入力できます。

【本体】‐【マスター】‐【ベース】をクリックします。 ベースの情報を入力し、OK をクリックして登録します。

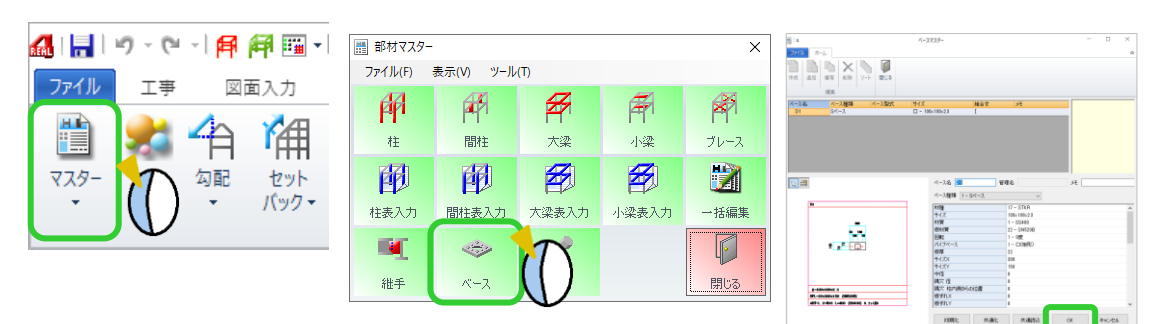

【胴縁】‐【コーナー】‐【入力】をクリックし、部材名の ボタンをクリックします。 【ベース】タブをクリックして、登録したベースを選択し OK をクリックします。

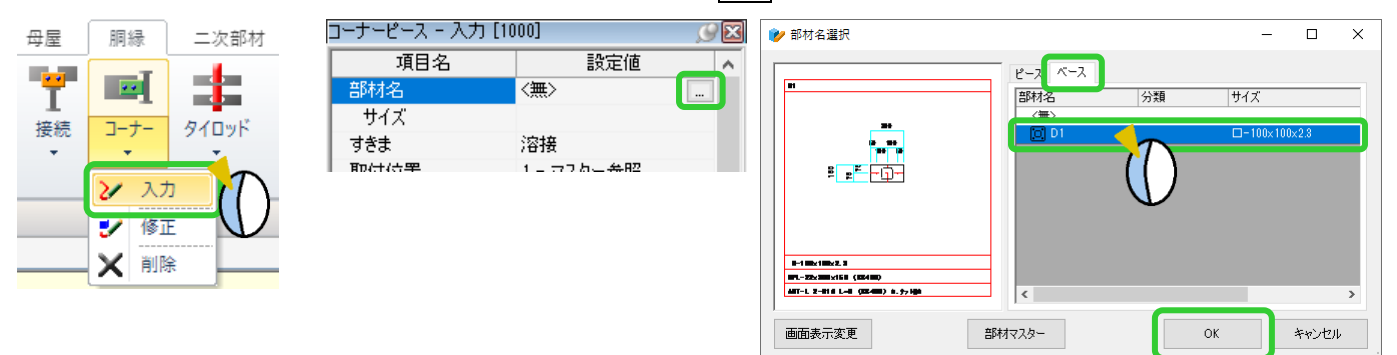

①接続先(例:GL ライン)・②胴縁の順にクリックし、四隅の☑をクリックすると アンカーベースを配置します。

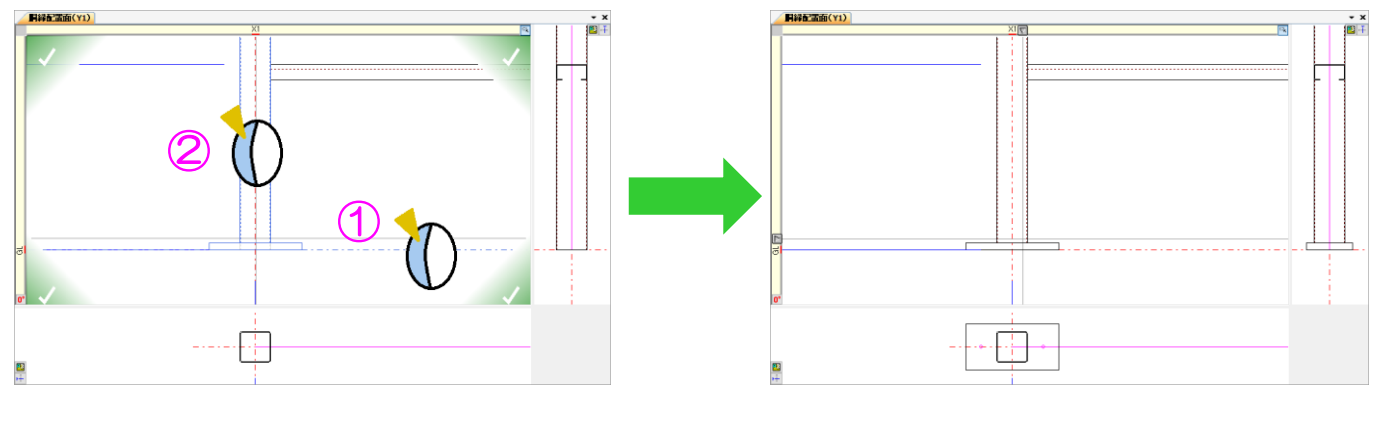